# **Modyfikacja karty dźwiękowej USB CM108 do wykorzystania z svxlink**

Karty dźwiękowe na bazie układu CM108, CM109, CM119 itp stał się popularnym kartami dźwiękowymi w zastosowaniu w różnych projektach krótkofalarskich ze względu na niską cenę, dobrą wydajność i dostępne piny GPIO. Niestety wiele tanich kart na USB z układami CM108 dostępnych na allegro itp. mają zalany układ CM108 na płytce i nie można na nich

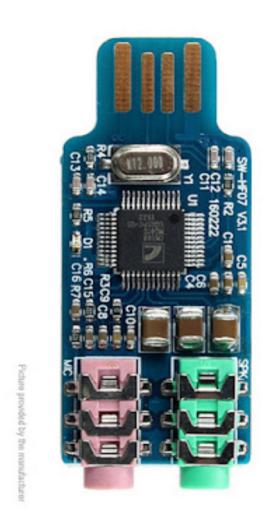

zastosować opisanej modyfikacji. Ale są dostępne na rynku karty dźwiękowe na USB jak na pokazanej obok fotografii i one pozwalają wykonać opisaną modyfikacje. GPIO na układzie CM108 można wykorzystać do kluczowania PTT i kontroli otwarcia blokady szumu / odbieranego audio - COS. Opisane modyfikacje tej karty dźwiękowej stały się popularne w zastosowaniach projektów Allstar Link / HamVOIP. Ale opisane rozwiązanie można wykorzystać także z svxlink.

Zaletą wykorzystanie opisanego rozwiązania jest to że użycie tak zmodyfikowanej karty dźwiękowej nie

wymaga podłączania do żadnego pinu GPIO w Raspberry PI lub innym SBC czy używanie serial portu w przypadku używania terminali PC. Całość sprowadza się do włożenia w port USB komputera i podłączenia radia do wyprowadzeń na płytce karty dźwiękowej USB CM108. Można uzupełnić układ o izolacje na transformatorach i transoptorach.

Opisana poniżej modyfikacja dodaje wejście z karty dźwiękowej dla COS (Carrier on Squelch) oraz wyjście do sterowania PTT.

- Dioda na wejściu COS blokuje przepływ prądu do układu CM108.
- Tranzystor PTT zwiera do masy, gdy jest aktywowany.
- Potencjometr 100K umożliwia precyzyjne dostrojenie poziomu dźwięku na wejściu do CM108
- Poziomy wyjściowego dźwięku są zazwyczaj ustawiane w programie alsamixer

Będziesz potrzebować następujących komponentów:

- Tranzystor BC547
- Dioda BAT43 zamiast diody rekomendowane użycie BC547 (patrz strona 6)
- Opornik 4k7
- Potencjometr precyzyjny wieloobrotowy 100k opcjonalny

Pierwszym krokiem jest usunięcie gniazd typu Jack 3,5 mm z płytki drukowanej. Autor oryginalnego opisu zdecydowanie poleca użycie gorącego powietrza do ich usunięcia. Następnym krokiem jest przecięcie kilku ścieżek na płytce, dzięki tej operacji będziemy mogli wykorzystać wolne pady lutownicze i będziemy mogli podlutować dodatkowe elementy wchodzące w układ modyfikacji. Na poniższej fotografii zostały czerwonymi kółkami zaznaczone miejsca przecięcia ścieżek.

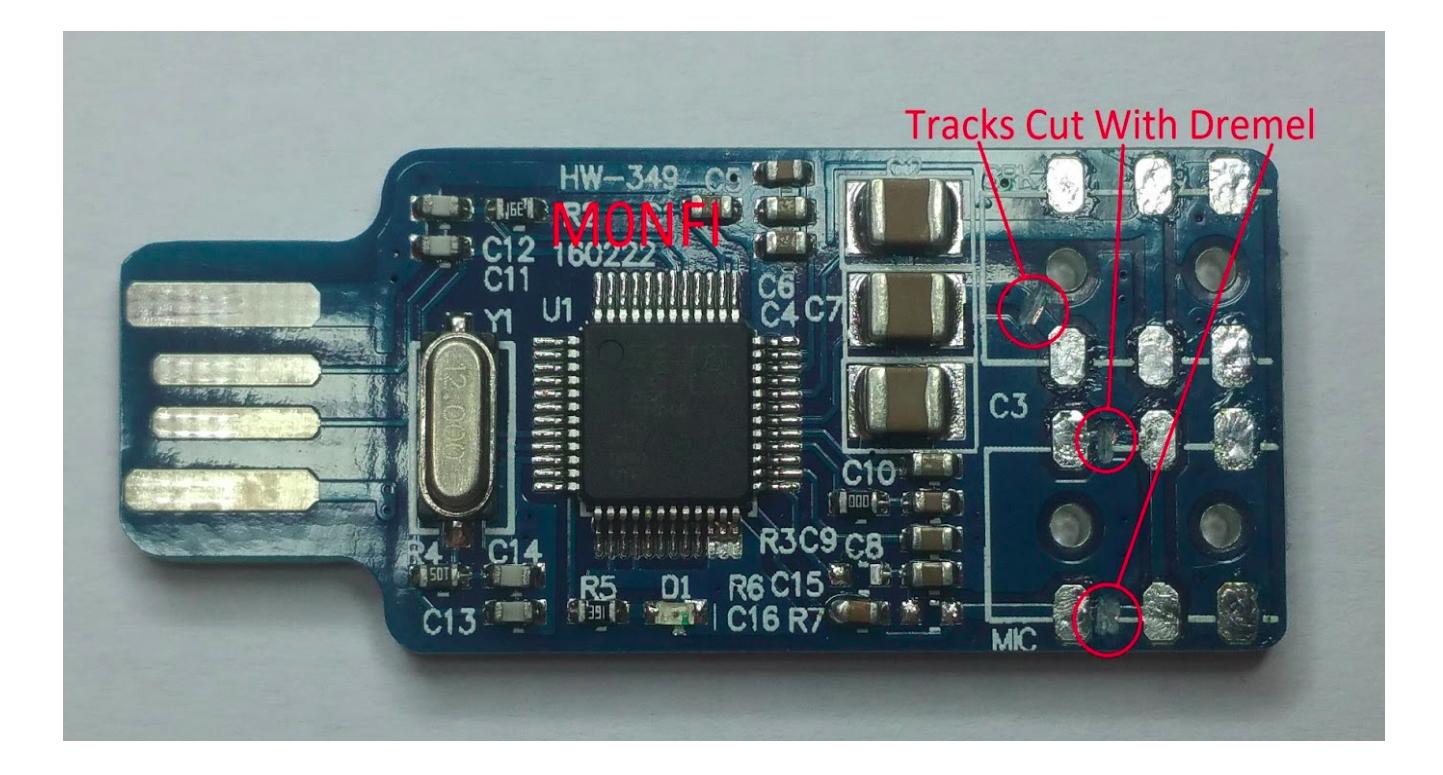

Będziemy także musieli usunąć dwa rezystory zaznaczone kółkami (R6 i R7) na poniższej fotografii. Autor oryginalnego opisu użył do tego gorącego powietrza, podgrzewając je, a następnie usuwając pęsetą. Musisz uważać, aby nie nagrzać zbyt dużo, ponieważ otaczające elementy mogą się poruszyć i będziesz musiał skorygować je ponownie na swoje miejsce jeśli przytrafi Ci się taka sytuacja. Zobacz też to wideo: [https://www.youtube.com/watch?](https://www.youtube.com/watch?v=m0FjQ-X04Jk) [v=m0FjQ-X04Jk](https://www.youtube.com/watch?v=m0FjQ-X04Jk)

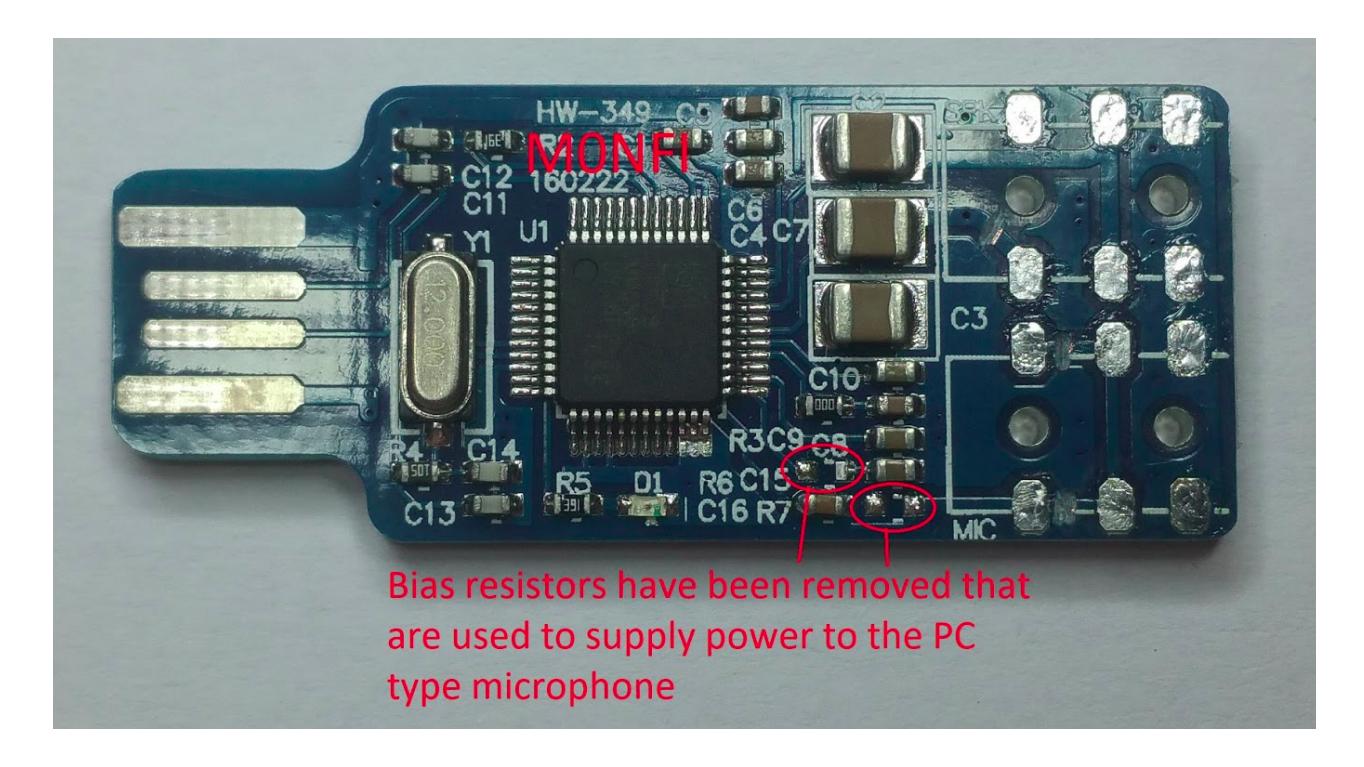

Następnym krokiem jest dodanie potencjometru wieloobrotowego 100k (opcjonalnie) i tranzystora BC547. Autor modyfikacji radzi aby wydłużyć środkową nogę potencjometru, tak aby dosięgnął pada lutowniczego. Przed wlutowaniem potencjometru do PCB zostały założone na nogi potencjometru odcinki koszulki termokurczliwej 1mm. W wielu przypadkach potencjometr jest zbędny i można z niego zrezygnować. Wtedy wejście sygnału jest podawan na pad lutowniczy przy opisie "MIC" na płytce. Emiter tranzystora jest podlutowany do masy (na zdjęciu do kondensatora C3), kolektor tranzystora który będzie wyjściem do PTT do padu lutowniczego, baza tranzystora wisi w "powietrzu" bo do niej podlutujemy w następnym kroku rezystor 4k7.

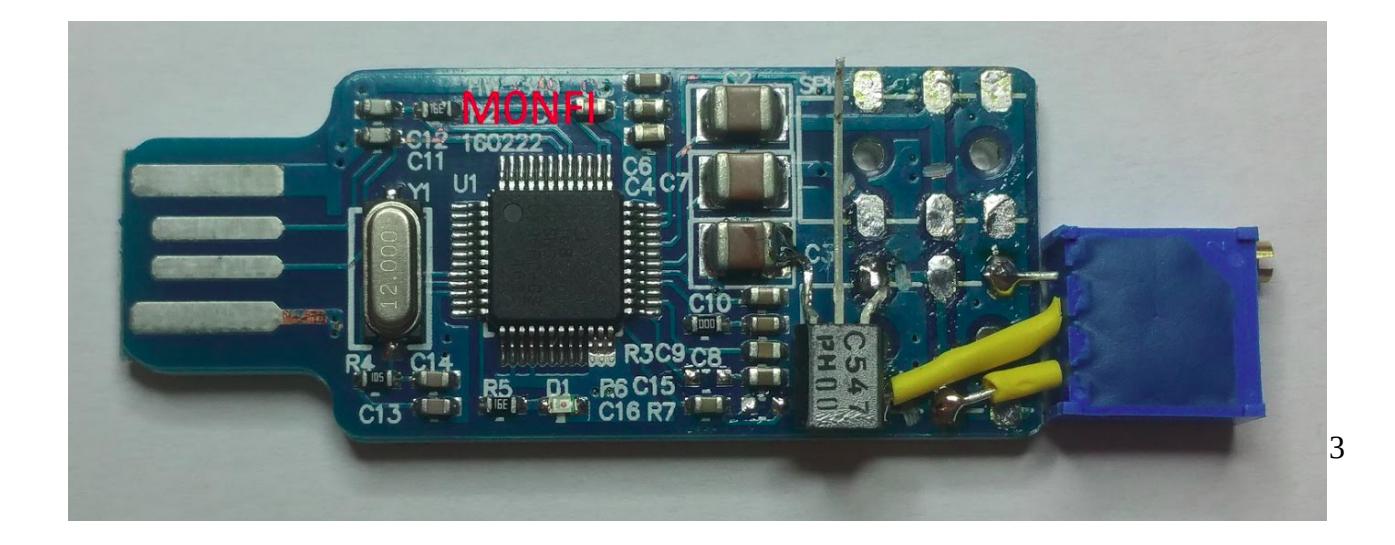

Po dodaniu potencjometru i tranzystora czas na dodanie diody BAT43 (zamiast diody użyj BC547 – patrz strona 6) i rezystora 4k7. Wiąże się to z przylutowaniem ich do nóg na chipie CM108. To kłopotliwe, ale na szczęście, ponieważ znajdują się one na krawędziach chipa, jest to możliwe do zrobienia. Ponownie pamiętaj o dodaniu koszulki termokurczliwej przed przylutowaniem ich do płytki drukowanej. Rezystor jest podlutowany do bazy BC547 i do nogi układu CM108. Dioda anoda lutowana do nogi CM108 a katoda diody do pada lutowniczego i będzie to wejście dla sygnału COS. Zamiast diody użyj BC547.

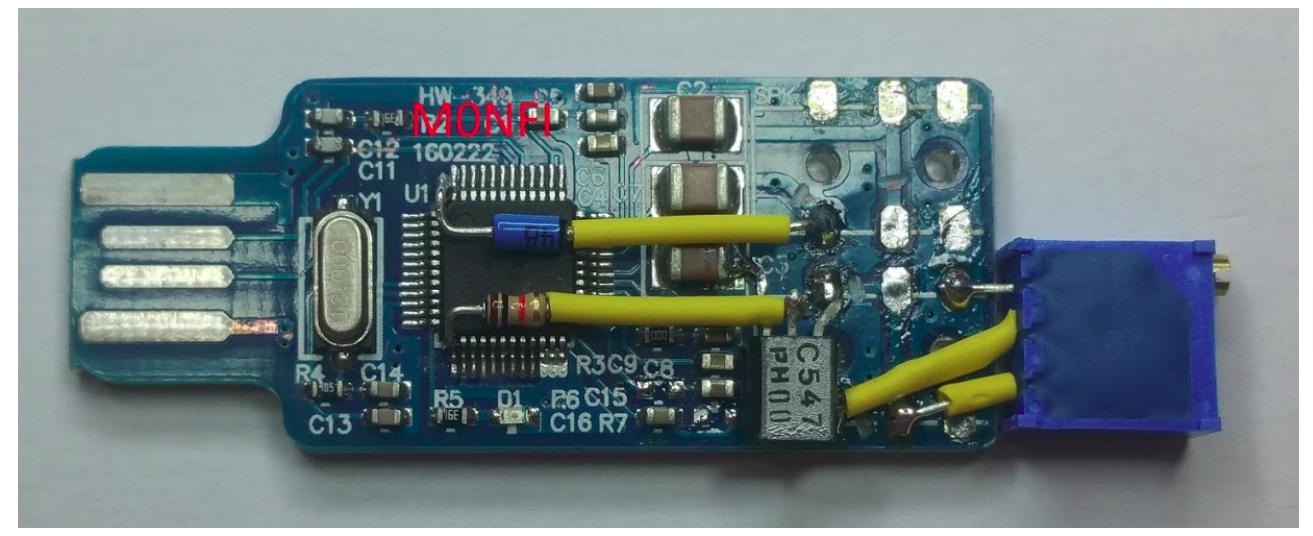

Poniżej zdjęcie ukończonej wersji karty USB CM108 po modyfikacji która jest gotowa do pracy i po podłączeniu do radia i do komputera będzie pracować nam jako karta dźwiękowa i jako interfejs do którego podłączmy radio.

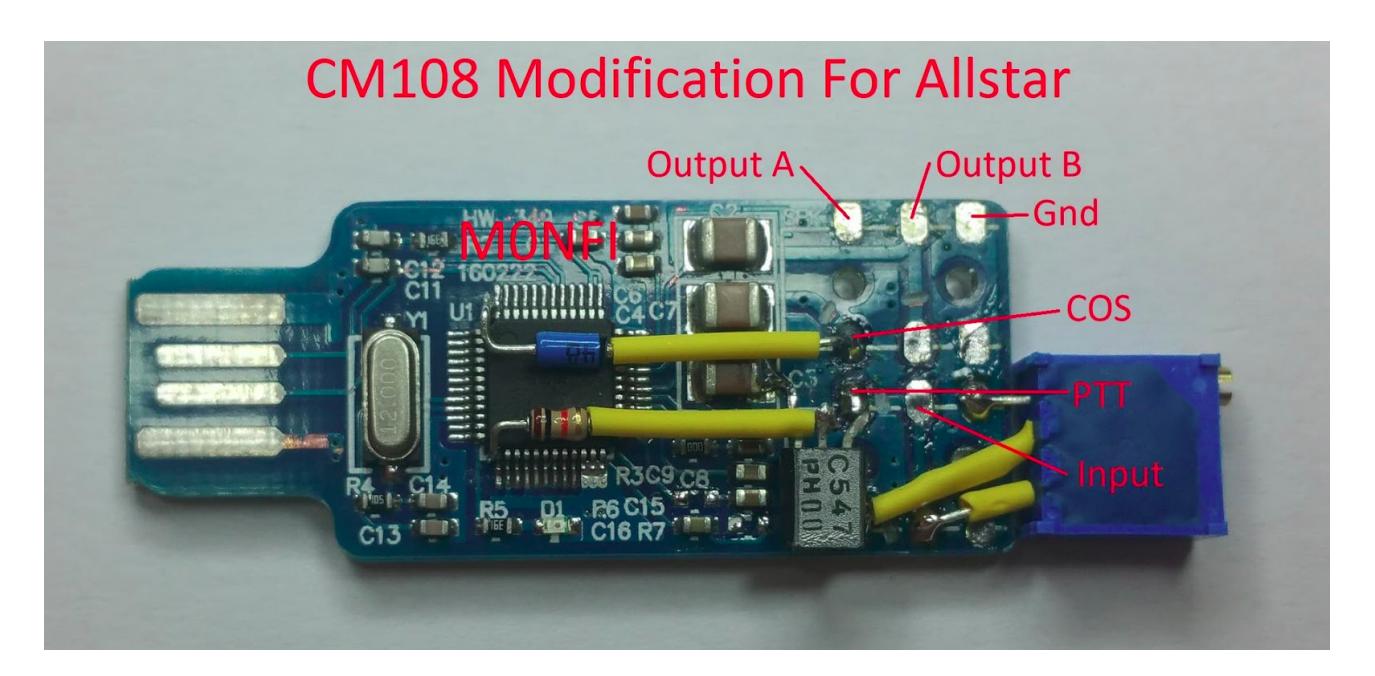

Opis pinów wyjściowych karty: **GND** - Masa, **COS** - detekcja SQL, **PTT** - wyjście do PTT, **Input** – wejście mikrofonowe, **Output A i B** – wyjścia audio.

**Polecam skorzystać ze zdjęć z modyfikacji w większej rozdzielczości, które możesz pobrać po tym linkiem (będziesz mógł dokładnie zobaczyć miejsca modyfikacji na płytce:**

<http://www.fm-poland.pl/files/cm108-mod.zip>

**Opis i fotografie powstała na bazie:**

<https://www.marrold.co.uk/2018/04/converting-cm108-usb-fob-for-amateur.html>

Warto popatrzeć na inne opisy modyfikacji kart dźwiękowych USB na układzie CM108

<https://www.hamradiodx.net/category/vk7db>

[https://hamvoip.org/hamradio/usb\\_fob\\_simple\\_modification/](https://hamvoip.org/hamradio/usb_fob_simple_modification/)

https://allstarsetup.com/modify-a-cm108-sound-fob/

Poniżej wersja, która ma wyprowadzone tylko kable bez montowania dodatkowych elementów, które mogą być na osobnej płytce.

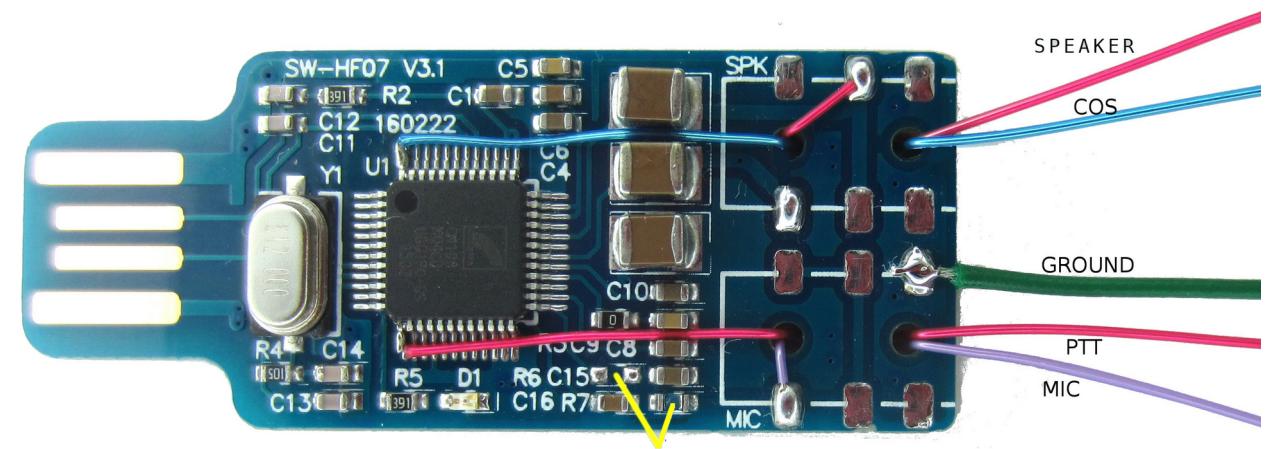

**BIAS RESISTORS removed** 

**Zamiast diody BAT43 stosowanej w układzie detekcji otwarcia odbiornika warto zastosować rozwiązanie na bazie tranzystora BC547 jak na poniższym rysunku. Układ taki działa stabilniej niż rozwiązanie proponowane w opisach oryginalnych Allstar Link**

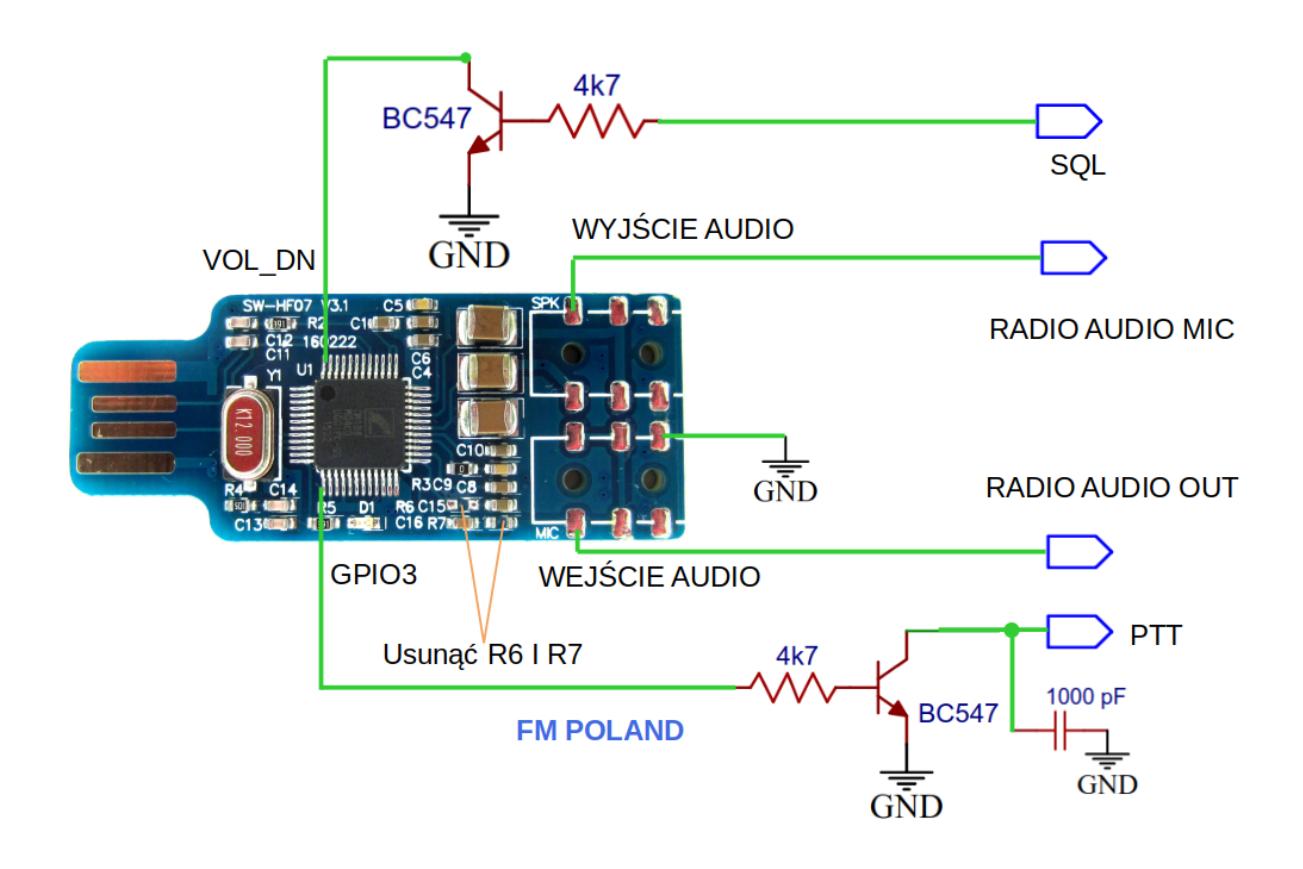

**Poniżej podany opis konfiguracji można wykorzystać do konfiguracji podłączonego modułu SHARI** (patrz opis:<http://www.fm-poland.pl/files/hotspot-fm-shari.pdf>)

Możesz skorzystać z gotowej dystrybucji na Raspberry PI, która jest przygotowana do współpracy z tak zmodyfikowaną kartą CM108

**<https://github.com/radioprj/raspberrypi/releases/tag/v1.0>**

# **Przypisanie stałej nazwy w systemie dla zmodyfikowanej karty dźwiękowej USB**

Poniżej jest opis jak dla zmodyfikowanej karty dźwiękowej przypisać na stałe nazwę własną w systemie /dev/SVX-CM aby użyć tej nazwy w konfiguracji svxlink.

Wykonaj poniższe polecenie i zrób sobie zrzut ekranu lub zapisz jakie urządzenia USB są w wykazie bez podłączonej zmodyfikowanej karty dźwiękowej USB do komputera:

### **lsusb**

Następnie podłącz do portu USB komputera zmodyfikowaną kartę dźwiękową i zobacz na aktualnie rozpoznane urządzenia USB wykonując ponownie polecenie:

### **lsusb**

Poniżej przykład gdzie widać nowe podłączone urządzenie USB CM108 Audio Controller:

 Bus 001 Device 004: ID 046d:c52b Logitech, Inc. Unifying Receiver  *Bus 001 Device 005: ID 0d8c:013c C-Media Electronics, Inc. CM108 Audio Controller* Bus 001 Device 006: ID 0424:7800 Standard Microsystems Corp. Bus 001 Device 003: ID 0424:2514 Standard Microsystems Corp. USB 2.0 Hub

Znajdź linie z podłączonym nowym urządzeniem na USB dla *C-Media Electronic* oraz zapisz identyfikatory, które są w części z wykazu komendy **lsusb**

# **ID xxxx:yyyy**

gdzie: xxxx to idVendor yyyy to idProduct

w naszym przykładzie idVendor=**0d8c** a idProduct=**013c**

Musimy utworzyć plik z regułami dla UDEV gdzie będzie podane idVendor id idProduct np:

# **SUBSYSTEM=="hidraw", ATTRS{idVendor}=="0d8c", ATTRS{idProduct} =="013c", SYMLINK+="SVX-CM", GROUP="audio", MODE="0666"**

Cała zawartość musi być w jednym wierszu Możesz pobrać przykładowy plik **99-usbcm.rules** który możesz wykorzystać wstawiając odpowiednie idVendor i idProdcut dla urządzenia które podłączasz do USB

**sudo -s**

**cd /etc/udev/rules.d/**

**wget http://www.fm-poland.pl/files/99-usb-cm.rules**

Ustaw właściciela i uprawnienia pliku poleceniem:

#### **chown root.root /etc/udev/rules.d/99-usb-cm.rules chmod 644 /etc/udev/rules.d/99-usb-cm.rules**

Sprawdź czy użytkownik svxlink jest wymieniony w grupach audio, dialout, tty, plugdev w pliku /**etc/group** np.

**audio×12:svxlink tty:x:5:svxlink dialout:x:20:svxlink plugdev×:25:svxlink**

jeśli nie ma go w wskazanych grupach należy dopisać użytkownika svxlink jak podano wyżej w przykładach.

Zrób reboot komputera i sprawdź poniższym poleceniem czy jest dostępne urządzenie o nazwie **/dev/SVX-CM**

# **ls /dev/SVX-CM**

Jeśli masz na dostępne urządzenie o nazwie **/dev/SVX-CM** możesz w pliku konfiguracyjnym **/etc/svxlink/svxlink.conf** wpisać ustawienia dla Rx1 i Tx1 odwołujące się do zmodyfikowanej karty dźwiękowej (patrz dalszy opis).

# **Konfiguracja SVXLinka**

Sprawdź pod jakim przypisanym numerem przez system jest zmodyfikowana karta dźwiękowa USB CM następującym poleceniem:

### **cat /proc/asound/cards**

Wynik tej komendy może wyglądać tak:

 **0** [ALSA ]: bcm2835 - bcm2835 ALSA

bcm2835 ALSA

 **1** [Device ]: USB-Audio - USB PnP Sound Device C-Media Electronics Inc. USB PnP Sound Device at usb-3f980000.usb-1.2, full spe

Musisz zidentyfikować pod jakim numerem karta dźwiękowa C-Media jest przypisana i ten numer użyć w definicji **AUDIO\_DEV=alsa:plughw:x** gdzie zamiast x podać numer przypisany przez system w [Rx1] i [Tx1].

W podanym przykładzie karta C-Media ma przypisany numer **1**

[Rx1] AUDIO\_DEV=alsa:plughw:**1** AUDIO\_CHANNEL=0 SQL\_DET=**HIDRAW** HID\_DEVICE=/**dev/SVX-CM** HID\_SQL\_PIN=!VOL\_DN SQL\_START\_DELAY=0 SOL\_DELAY=0 SQL\_HANGTIME=30 SQL\_TIMEOUT=240 DEEMPHASIS=0

 $[Tx1]$ AUDIO\_DEV=alsa:plughw:**1** AUDIO\_CHANNEL=0 PTT\_TYPE=**Hidraw** HID\_DEVICE=/**dev/SVX-CM** HID\_PTT\_PIN=GPIO3 TIMEOUT=240 TX\_DELAY=20 PREEMPHASIS=0

…<br>……

Zwróć uwagę na ustawienia w [Rx1] DEEMPHASIS i w [Tx1] PREEMPHASIS. Ustaw wartość 1 dla audio z radia które jest sprzed dyskryminatora (typu FLAT, wyjście 9600 bps itp) w przeciwnym razie ustaw na wartość 0. Dla radia BF-888 ustawiamy wartość 0 dla Rx1 i Tx1

Zwróć uwagę w [Rx1] na **HID\_SQL\_PIN** gdzie znak wykrzyknika przed VOL\_DN jest formą odwrotnej logiki dla PIN'u, na którym jest sprawdzana blokada szumu. Może okazać się że należy użyć znak wykrzyknika przed VOL\_DN np. dla BF888, jeśli po uruchomieniu SVXLinka Twój hotspot itp. nadaje do sieci a jest w stanie czuwania tzn nie odbiera żadnej transmisji radiowej przez radio podłączone do zmodyfikowanej karty dźwiękowej USB. Dla modułów opartych o SA818 np. SHARI należy używać **HID\_SQL\_PIN=VOL\_DN**. Dla odbiorników w których stan otwartej blokady jest w postaci napięcia rożnego od 0 np. 2.5, 5V itp. jeśli masz zastosowaną diode BAT43 należy ustawić **HID\_SQL\_PIN=!VOL\_DN**

**W przypadku użycia tranzystora BC547 zamiast diody BAT43 nie wpisujemy znaku wykrzyknika przed VOL\_DN SQL\_PIN=VOL\_DN**

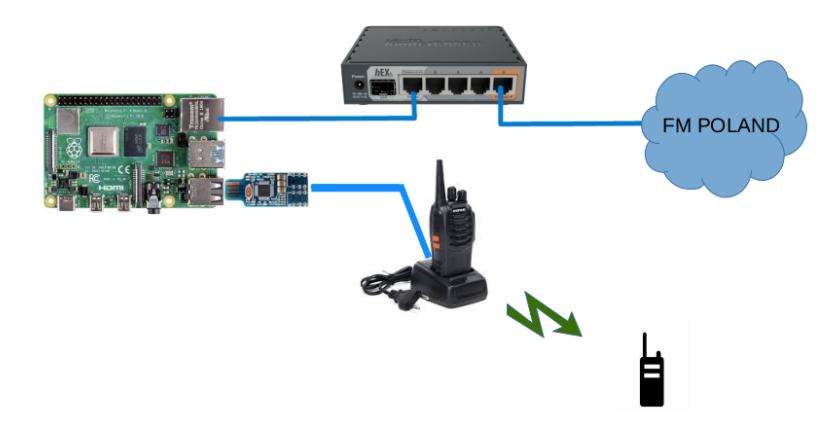

# **Uwagi do różnych wersji kart**

CM119 zapewnia dodatkowe 4 linie GPIO (GPIO 5-8) w porównaniu z CM108. Oryginalne układy scalone CM108 i CM119 zostały zastąpione na początku lat 2010. układami CM108AH i CM119A. Te układy scalone są nadal używane w wielu interfejsach radiowych USB (URI). Nowsze wersje układów scalonych CM1xx – CM108B i CM119B są teraz dostępne i mają pewne drobne różnice w ustawieniach wzmocnienia i innych specyfikacjach, ale są w pełni kompatybilne z wcześniejszymi wersjami układów scalonych.

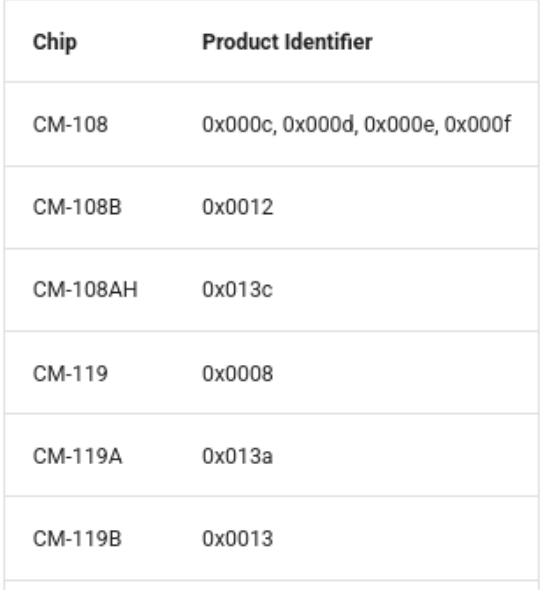

*Autor publikacji nie ponosi odpowiedzialność za wykorzystane rozwiązanie i wynikajcie z niego skutków.*